### What you will need to begin

- **•** SAS 2.0 or SATA III hard disk drives (backward compatible to support SAS 1.0 or SATA II hard disk drives) **•** Intel® RAID Controller RS25DB080
- Server board with a x8 or x16 PCI Express<sup>\*</sup> slot (this controller is designed to meet
- the x8 PCI Express\* Generation 2 specification and is backward compatible with generation 1 slots)
- **•** Intel® RAID Controller RS25DB080 Resource CD
- **•** Operating system installation media: Microsoft Windows Server 2003\*, Microsoft Windows Server 2008\*, Microsoft Windows 7\*, Microsoft Windows Vista\*, Red Hat\* Enterprise Linux, or SUSE\* Linux Enterprise Server, VMware\* ESX Server 4, and Citrix\* Xen.

### Warning

Read all caution and safety statements in this document before performing any of the instructions. Also see the *Intel ® Server Board and Server Chassis Safety Information* document at: http://support.intel.com/support/ motherboards/server/sb/cs-010770 .htm for complete safety information.

- product briefs and technical product specifications
- •Training information, such as the
- Intel® Online Learning Center • Support Information and much more

#### Warning

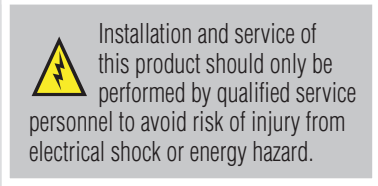

#### **Caution**

 Observe normal ESD **[Electrostatic Discharge]**  $\sum$  procedures during system integration to avoid possible damage to server board and/or other components.

#### Tools Required

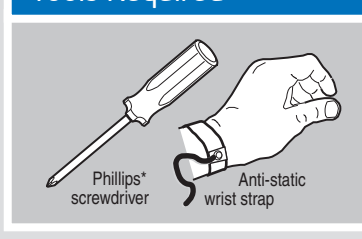

Intel is a registered trademark of Intel Corporation or its<br>subsidiaries in the United States and other countries.<br>"Other names and brands may be claimed as the property<br>of others. Copyright © 2011, Intel Corporation. All

## Audible Alarm Information

For information about the audible alarm and how to silence or disable it, see the reverse side of this document.

For more information on Intel's added-value server offerings, visit the Intel® ServerBuilder 1Available only to Intel® Channel Program website at: www.intel.com/go/serverbuilder.

Get the high-value server solutions you Intel® ServerBuilder is your one-stop need by taking advantage of the outstanding shop for information about all of Intel's value Intel provides to system integrators: Server Building Blocks such as:

- High-quality server building blocks • Extensive breadth of server building blocks
- Worldwide 24x7 technical support • Solutions and tools to enable e-Business
- (AT&T Country Code + 866-655-6565)1 • World-class service, including a three-year limited warranty and Advanced
- Warranty Replacement<sup>1</sup>
- Product information, including
- Sales tools, such as videos and presentations
- 

Members, part of Intel® e-Business Network.

**60**

**A** Connect the wide end of the provided cable to the left silver connector (ports 0-3).

B Push the cable into the silver connector until it makes a slight click. If using more than four drives, connect the wide end of the second  $\overline{C}$  If using more than four drives, connect the wide end of provided cable to the right silver connector (ports 4-7).

**D** Connect the other ends of the cables to SATA drives or to the ports on a SATA or SAS backplane.

**50**

**10** 

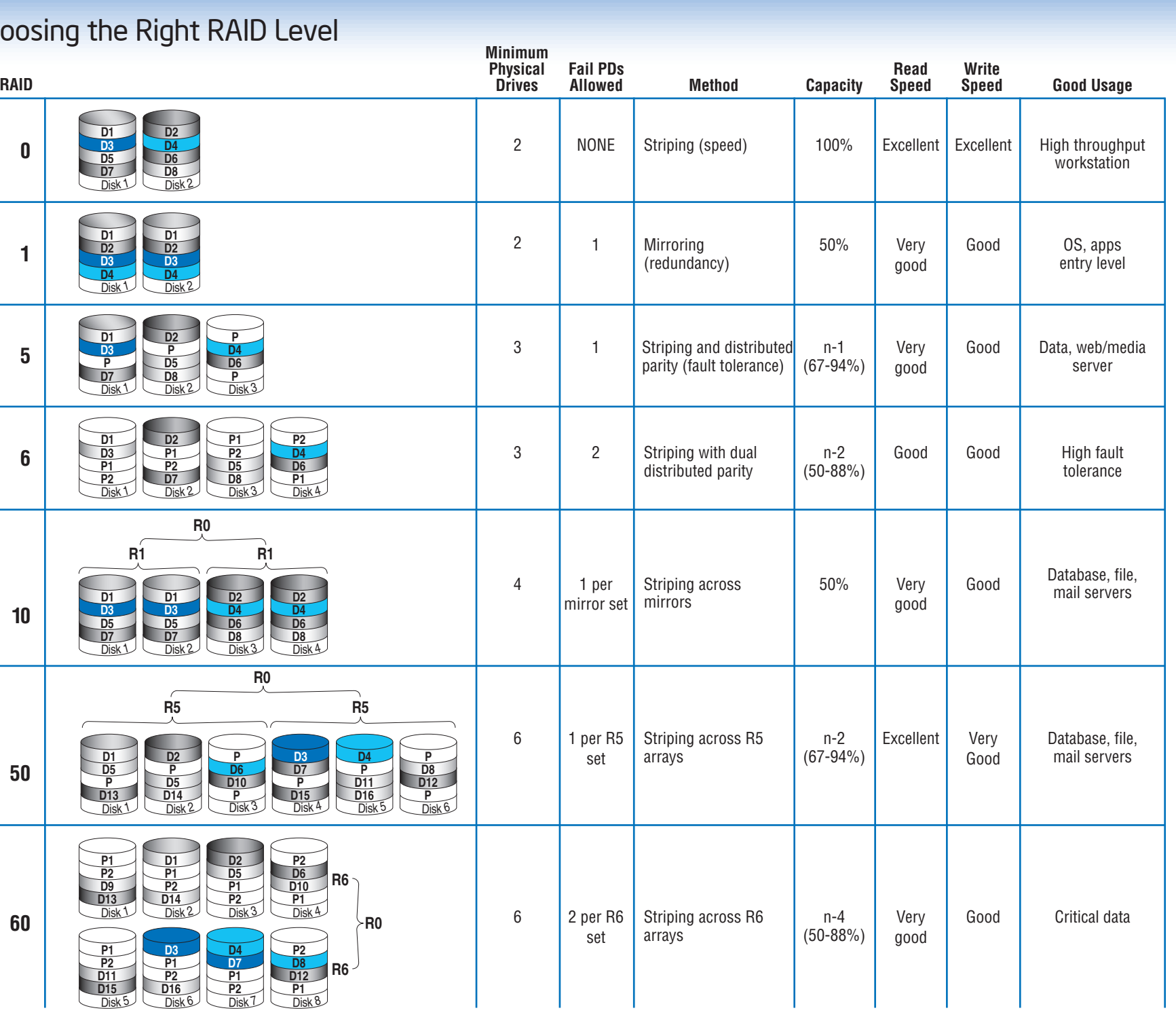

# **3** Connect the RAID Controller

Choosin

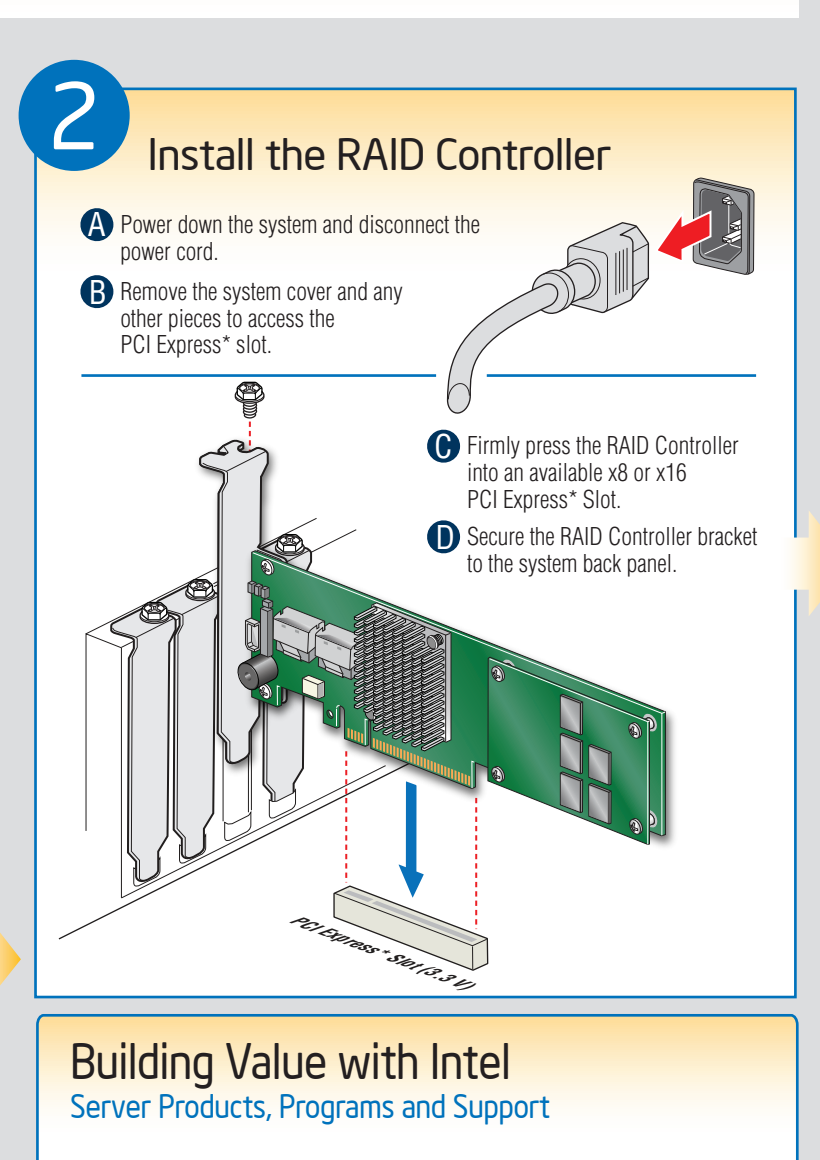

For more information on the jumpers referenced in this diagram, refer to user guide located on the web at: http://support.intel.com/support/motherboards/server.

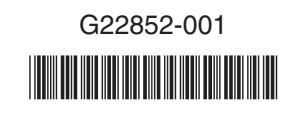

This guide contains step-by-step instructions for installing the Intel® RAID Controller RS25DB080 and information on using the BIOS setup utility to configure a single logical drive array and install the driver into the operating system. For more advanced RAID configurations, or to install with other operating systems, please refer to the Hardware User's Guide.

These guides and other supporting documents (including a list of supported server boards) are also located on the web at: http://support.intel.com/support/motherboards/server.

*Read all cautions and warnings first before starting your RAID Controller integration.*

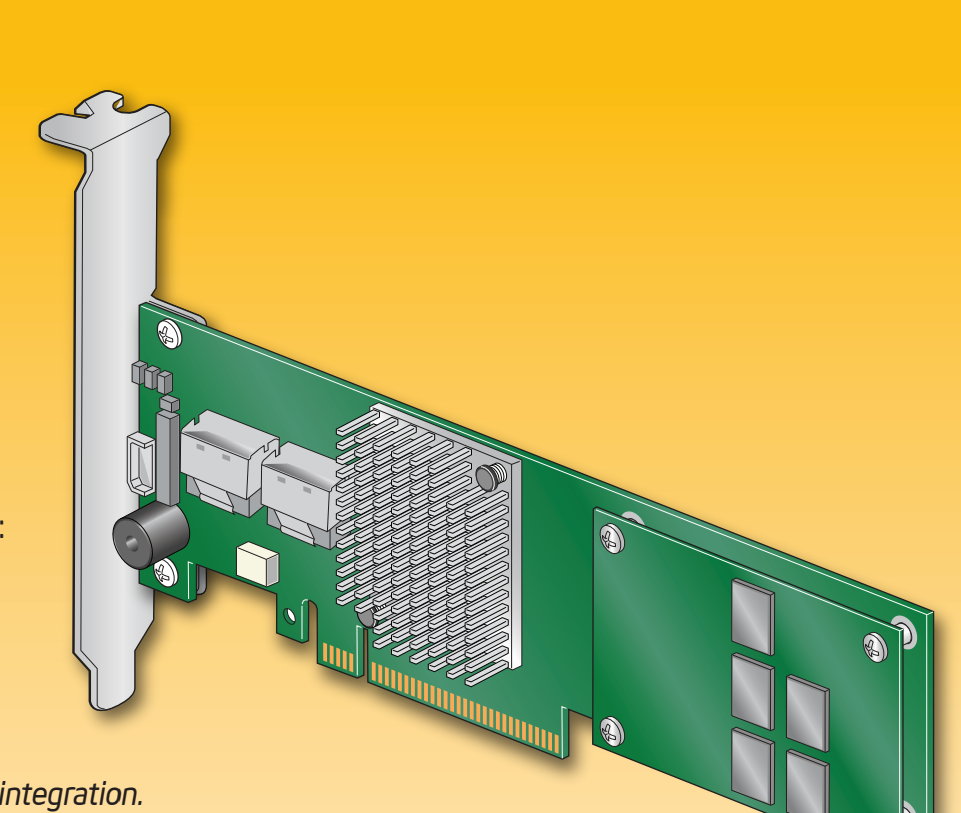

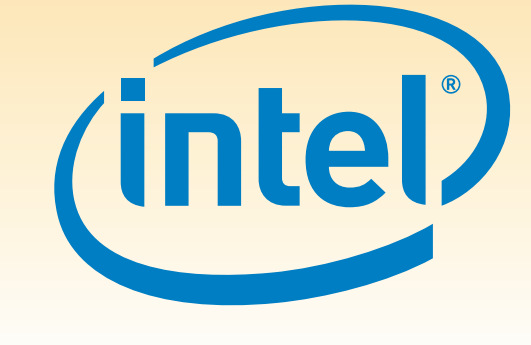

If you are not familiar with ESD (Electrostatic Discharge) procedures used during system integration, see your Hardware Guide for complete ESD procedures. For more details on Intel® RAID controllers, see: www.intel.com/go/serverbuilder.

# Intel® RAID Controller RS25DB080 Quick Start User's Guide

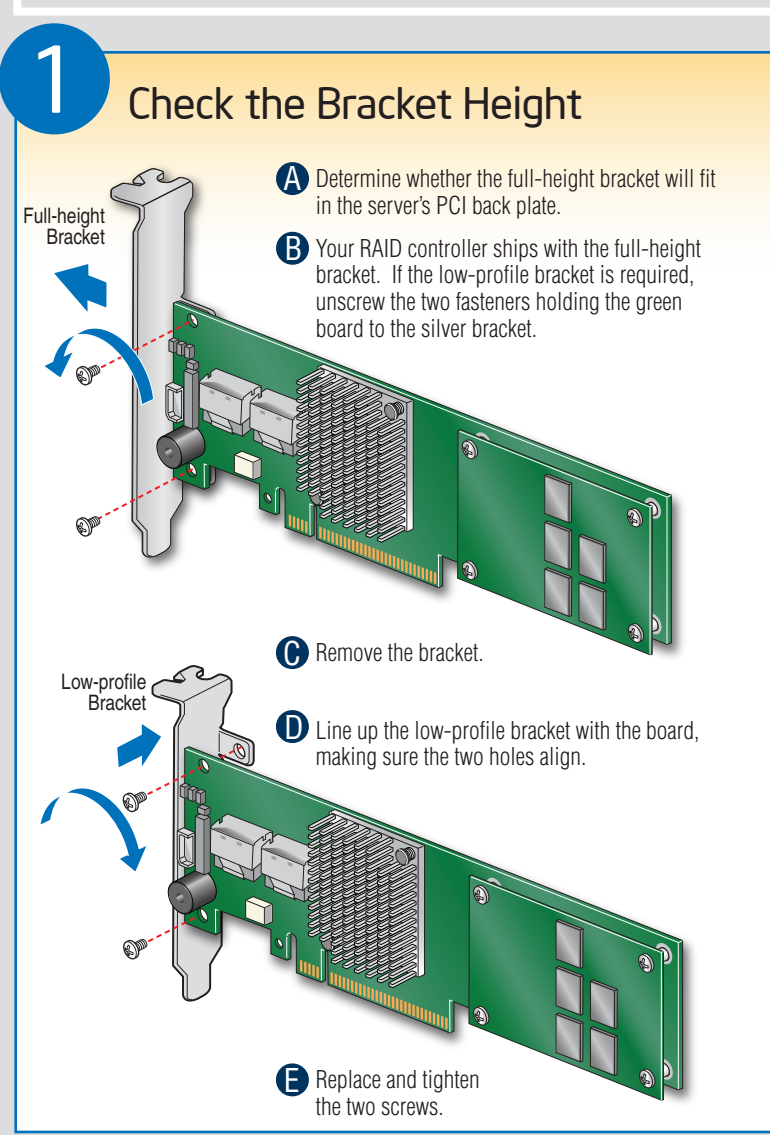

Notes: Both non-expander backplanes (one cable per drive) and expander backplanes (one or two total cables) are supported. Drive power cables (not shown) are required.

Go to Step 4 on Side 2

a sa

Rear view of four SATA drives connected to ports 0-3 on the Intel® RAID Controller RS25DB080.

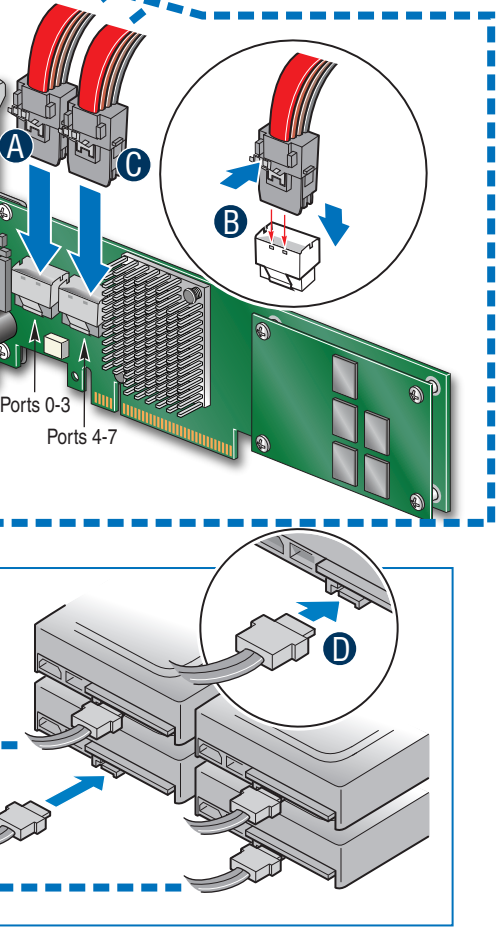

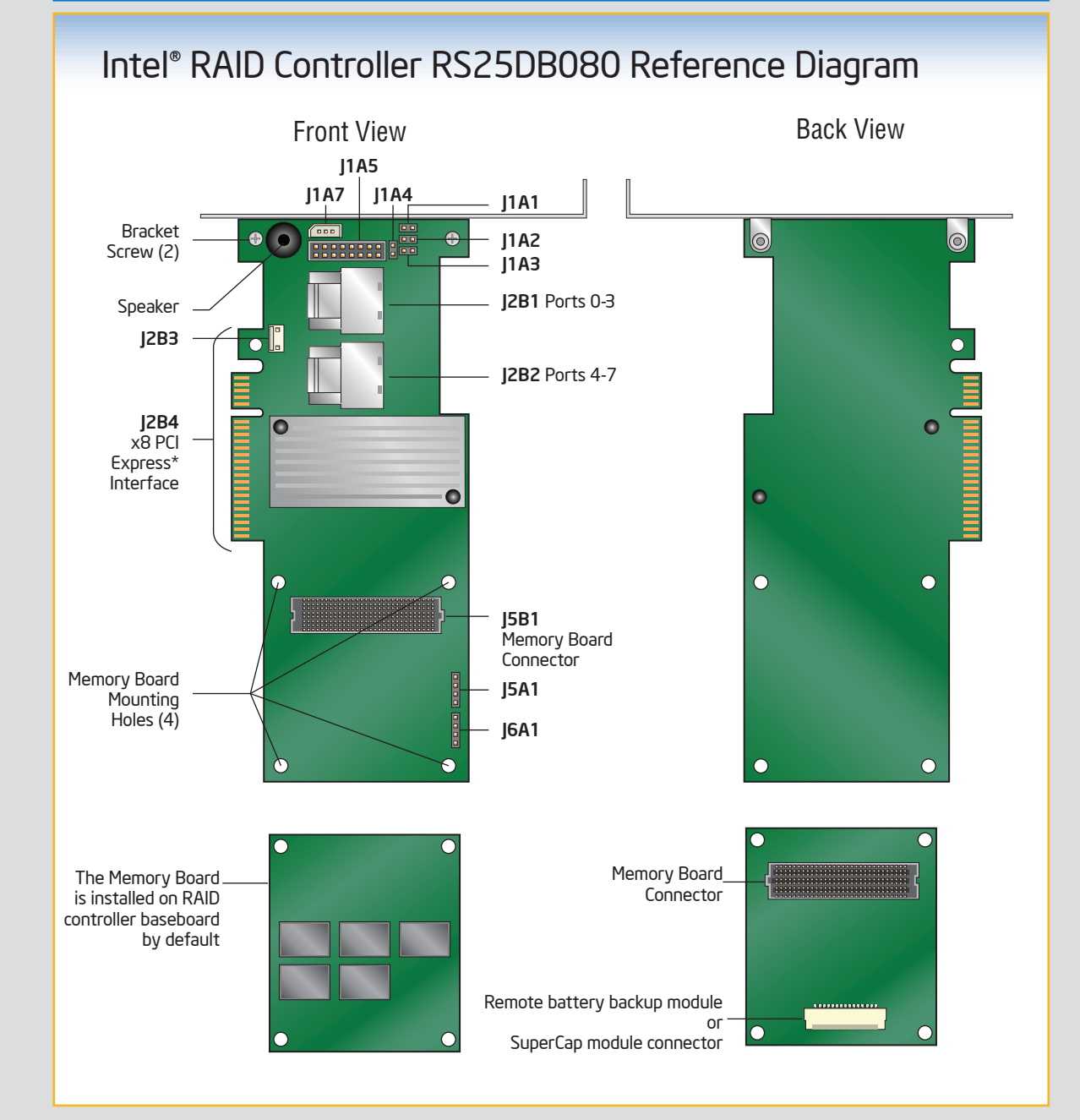